### Purpose

This document describes how to use Auto-Discovery in Nagios XI to locate hosts and devices that are not already being monitored by Nagios XI.

Note: If you are using Nagios XI 2024, please refer to the updated document.

#### **Overview**

The Auto-Discovery feature in Nagios XI comprises of two components:

- Auto-Discovery Jobs
  - This performs the discovery of hosts and devices in your network environment
  - A network scan is performed using **ping** and **nmap**
- Auto-Discovery Configuration Wizard
  - Using the results of an Auto-Discovery job you can start monitoring these hosts and devices

www.nagios.com

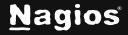

# How To Use Auto-Discovery In Nagios XI 5

1. Auto-To create a new job, click the **+ New Auto-Discovery Job** button.

| New Aut            | to-Discovery Job                                                                                                    |
|--------------------|----------------------------------------------------------------------------------------------------|
| Use this form to c | configure an auto-discovery job.                                                                                                    |
| Scan Target:       | 10.25.5.0/24                                                                                                    |
|                    | Enter an network address and netmask to define the IP ranges to scan.                                                                                                    |
| Exclude IPs:       | 10.25.5.1                                                                                                    |
|                    | An optional comma-separated list of IP addresses and/or network addresses to exclude from the scan.<br>Note: The excluded addresses may be pinged, but they will not be scanned for open/available services via nm                         |
| Schedule:          | Frequency: Daily ~                                                                                                    |
|                    | Time: 10 v: 00 v AM v                                                                                                    |
|                    | Specify the schedule you would like this job to be run.                                                                                                    |
| OS Detection:      | On 🗸                                                                                                    |
|                    | Attempt to detect the operating system of each host.<br>Note: OS detection may cause the scan to take longer to complete and may not be 100% accurate.                                                                                     |
| Scan Delay:        | ms                                                                                                    |
|                    | Adjust delay between probes to a given host.<br>If set, this option causes Nmap to wait at least the given amount of time between each probe it sends to a give<br>This is particularly useful in the case of rate limiting. milliseconds. |
| System DNS:        | On 🗸                                                                                                    |
|                    | Use system DNS.                                                                                                    |
| Custom Ports:      |                                                                                                    |
|                    | Specify Custom ports. Ex: 22; 1-65535; U:53,111,137,T:21-25,80,139,8080,S:9                                                                                                    |
| Submit Ca          | ancel                                                                                                    |

2. The options required when creating a job are self-explanatory. The screenshot shows the additional options available after clicking the **Show Advanced Options +** link.

This example shows a class C subnet being scanned with an excluded IP. It has been scheduled to run daily and the System DNS option has been selected to resolve the addresses to DNS records.

www.nagios.com

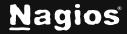

Page 2 of 7

3. Click the Submit button to create the job.

| Auto-Di      | scovery        | y Jobs            |              |               |             |        |         |
|--------------|----------------|-------------------|--------------|---------------|-------------|--------|---------|
| Auto-discove | ery job added. | )                 |              |               |             |        |         |
| + New Auto   | -Discovery Job | 🥩 Refr            | esh job list |               |             |        |         |
| Scan Target  | Exclusions     | Schedule          | Last Run     | Devices Found | Created By  | Status | Actions |
| 10.25.5.0/24 | 10.25.5.1      | Daily<br>10:00 AM |              | N/A           | nagiosadmin | ₹.     | ×       |

- 4. The new job will appear on the Auto-Discovery page when it reloads.
  - When a job is running, or scheduled and has not run yet, the **Status** column will show a **spinner** icon. In the Actions column you can click the **red X** icon to delete the job.
  - When the job has finished running it will show how many new devices were found.

| Scan Target  | Exclusions | Schedule          | Last Run            | Devices Found     | Created By  | Status   | Actions |
|--------------|------------|-------------------|---------------------|-------------------|-------------|----------|---------|
| 10.25.5.0/24 | 10.25.5.1  | Daily<br>10:00 AM | 2017-08-17 10:00:00 | 12 New / 13 Total | nagiosadmin | Finished | * 🕨 🗎 🗙 |

In the screenshot above, if you click the **New Devices** link you will be taken to the Auto-Discovery configuration wizard which is explained in the <u>Configuration Wizard</u> section of this document.

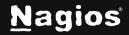

# How To Use Auto-Discovery In Nagios XI 5

#### **Job Actions**

On the Auto-Discovery Jobs page, the Action column provides the following functionality:

- Edit Job Adjust the settings for the job
- Re-Run Job Force the job to run now

View Job - View detailed information about the scan results and deploy agent

• Delete Job - Discard the job and its history

| Sca       | an Summary                                                                                        |                                                              | P                                                    | rocessing Options                                                            |                      |                                |                            |                      |
|-----------|---------------------------------------------------------------------------------------------------|--------------------------------------------------------------|------------------------------------------------------|------------------------------------------------------------------------------|----------------------|--------------------------------|----------------------------|----------------------|
| Sca       | an Date:                                                                                          | 2020-11-30 11:                                               | 10:49 Ex                                             | xport Data As:                                                               | <b>≧</b> csv         |                                |                            |                      |
| Sca       | an Address:                                                                                       | 192.168.11.0/24                                              | 4 Co                                                 | onfigure Basic Monitoring:                                                   | New hosts            |                                |                            |                      |
| Exc       | ludes:                                                                                            | -                                                            |                                                      |                                                                              |                      |                                |                            |                      |
| Init      | tiated By:                                                                                        | nagiosadmin                                                  |                                                      |                                                                              |                      |                                |                            |                      |
| Tota      | al Hosts Found:                                                                                   | 10 Show all                                                  |                                                      |                                                                              |                      |                                |                            |                      |
| Nev       | w Hosts Found:                                                                                    | 5                                                            |                                                      |                                                                              |                      |                                |                            |                      |
| he        | covered Item<br>hosts below wer<br>w discovered ser                                               | e discovered duri                                            | ng the auto-di                                       | scovery scan. Hosts identif                                                  | ied as Linux servers | with SSH avail                 | able and no agent alre     | ady dep              |
| he        | hosts below wer                                                                                   | e discovered duri                                            | ng the auto-di<br>Type                               | scovery scan. Hosts identif<br>Device/Operating Syst                         |                      |                                | en parada tina desate      |                      |
| he<br>hov | hosts below wer<br>w discovered ser<br>Address                                                    | e discovered duri                                            | Туре                                                 | Device/Operating Syst                                                        |                      |                                | en parada tina desate      |                      |
| he<br>hov | hosts below wer<br>w discovered ser<br>Address<br>192.168.11.44                                   | Host Name<br>192.168.11.44                                   | Type<br>Linux Server                                 | Device/Operating Syst                                                        | em [Accuracy] 🛛      | MAC Vendor                     | Agent Deployed <b>Q</b>    | Status               |
|           | hosts below wer<br>w discovered ser<br>Address<br>192.168.11.44<br>192.168.11.47                  | Host Name<br>192.168.11.44<br>192.168.11.47                  | Type<br>Linux Server<br>Linux Server                 | Device/Operating Syst<br>Linux 3.2 - 4.9 [100%]                              | em [Accuracy] 🛛      | MAC Vendor<br>VMware           | Agent Deployed @           | Status<br>New        |
| he        | hosts below wer<br>w discovered ser<br>Address<br>192.168.11.44<br>192.168.11.47<br>192.168.11.49 | Host Name<br>192.168.11.44<br>192.168.11.47<br>192.168.11.49 | Type<br>Linux Server<br>Linux Server<br>Linux Server | Device/Operating Syst<br>Linux 3.2 - 4.9 [100%]<br>Linux 2.6.32 - 3.10 [1009 | em [Accuracy] @      | MAC Vendor<br>VMware<br>VMware | Agent Deployed<br>No<br>No | Status<br>New<br>New |

www.nagios.com

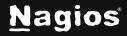

#### **View Job**

The **View Job** icon allows you to view detailed information about the network scan that was performed.

- You can view all the hosts, or just the new hosts discovered.
- You can show the services that were discovered.
- You can deploy agents to selected hosts. See <u>Automatic Agent Deployment</u> for more information.
- X This job can be exported as a CSV.

#### **Configuration Wizard**

The Auto-Discovery configuration wizard is what turns the Auto-Discovery job results into monitored devices.

 When on the Auto-Discovery page, click the new link in the Devices Found column to start the Wizard. You can also run the wizard by navigating to Configure > Configuration Wizards > Auto-Discovery wizard.

| Auto-Discovery    | Job                                                                                                    |
|-------------------|----------------------------------------------------------------------------------------------------|
| Job:              | Scan of 10.25.5.0/24 @ 2017-08-17 10:00:00 - Found 12 New / 13 Total Hosts 🔹                                                                                |
|                   | Select the auto-discovery job you wish to use for choosing new hosts and services to monitor.<br>If you wish, you can also launch a new discovery job.      |
| Show:             | New Hosts  Choose whether you'd like to see results from all hosts that were found during the scan, or only new hosts that aren't currently being monitored |
| Default Services: | Common 🔹                                                                                                    |
|                   | Select the types of services that you would like to be selected for monitoring by default. You can override individual services on the next page.           |
| Host Addresses:   | DNS Names                                                                                                    |
|                   | Select the type of addresses that you would prefer to use for newly configured hosts.                                                                       |

www.nagios.com

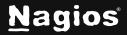

Page 5 of 7

2. The job will be automatically selected. The available options are clearly explained in the screenshot above, this example will be showing **New Hosts**, and the **Host Addresses** option is set to DNS Names.

3. Click **Next** to proceed to Step 2. Step 2 of the wizard allows you to select exactly what host and service objects will be created. The following screenshot is of the first host in the list.

| Ą   | Conf                     | iguratio        | on Wizard:           | Auto      | o-Disco       | ve    | ry - Step 2                |                       |          |          |
|-----|--------------------------|-----------------|----------------------|-----------|---------------|-------|----------------------------|-----------------------|----------|----------|
| Sca | n Results                |                 |                      |           |               |       |                            |                       |          |          |
| The | hosts and serv           | ices below were | discovered during th | ne auto-d | iscovery scan | . Sel | ect the hosts and services | you'd like to monitor | <b>.</b> |          |
| _   |                          |                 |                      |           |               | Ser   | vices                      |                       |          |          |
|     | Address                  | Туре            | os                   | Status    | Host Name     |       | Service Name               | Service               | Port     | Protocol |
|     | 10.25.5.2<br>(10.25.5.2) | Linux Server    | Linux 2.6.32 - 3.10  | New       | xitest.box2   | 93.lo | cal                        |                       |          |          |
|     |                          |                 |                      |           |               |       | SSH                        | ssh                   | 22       | тср      |
|     |                          |                 |                      |           |               |       | НТТР                       | http                  | 80       | тср      |
| Ĩ   |                          |                 |                      |           |               |       | HTTPS                      | https                 | 443      | тср      |
|     |                          |                 |                      |           |               |       | NRPE                       | nrpe                  | 5666     | тср      |

- 4. You can change the name of the host and the services. The services created are basic port monitoring services, more specific monitoring like **Load** and **Disk Space** will require you to run a configuration wizard that provides that functionality.
- You can select or deselect a host by using the check box next to the host address in the left column. Deselecting a host means that none of the services selected to the right will be monitored.
  - The check box in the upper left corner will select ALL hosts in the wizard. The same applies to the **Services** check box.
- 6. After making your selections click **Next** and then complete the wizard by choosing the required options in **Step 3 Step 5**.

www.nagios.com

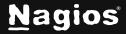

Page 6 of 7

7. To finish up, click on **Finish** in the final step of the wizard. This will create new hosts and services and begin monitoring.

| Host                        | Service | 🕽 Status | Duration   | 1 Attempt | Last Check          | Status Information                                                      |
|-----------------------------|---------|----------|------------|-----------|---------------------|-------------------------------------------------------------------------|
| xidr-c6x-x64.box293.local 🚧 | нттр 🛪  | Ok       | 1h 10m 36s | 1/5       | 2017-08-17 16:20:10 | HTTP OK: HTTP/1.1 200 OK - 3271 bytes in 0.013 second response time     |
|                             | HTTPS   | Ok       | 1h 9m 36s  | 1/5       | 2017-08-17 16:16:10 | HTTP OK: HTTP/1.1 200 OK - 3271 bytes in 0.018 second response time     |
|                             | Ping 📈  | Ok       | 1h 8m 35s  | 1/5       | 2017-08-17 16:17:07 | OK - xidr-c6x-x64.box293.local: rta 0.090ms, lost 0%                    |
|                             | SSH 🚧   | Ok       | 1h 11m 11s | 1/5       | 2017-08-17 16:19:30 | SSH OK - OpenSSH_5.3 (protocol 2.0)                                     |
| xitest.box293.local         | HTTP 🖋  | Ok       | 1h 11m 33s | 1/5       | 2017-08-17 16:19:13 | HTTP OK: HTTP/1.1 302 Found - 513 bytes in 0.004 second response time   |
|                             | HTTPS   | Ok       | 1h 10m 25s | 1/5       | 2017-08-17 16:20:21 | HTTP OK: HTTP/1.1 200 OK - 3220 bytes in 0.019 second response time     |
|                             | NRPE 🚧  | Ok       | 1h 9m 29s  | 1/5       | 2017-08-17 16:16:15 | TCP OK - 0.003 second response time on xitest.box293.local<br>port 5666 |
|                             | Ping 💅  | Ok       | 1h 8m 28s  | 1/5       | 2017-08-17 16:17:19 | OK - xitest.box293.local: rta 0.188ms, lost 0%                          |
|                             | SSH 📈   | Ok       | 1h 11m 21s | 1/5       | 2017-08-17 16:19:22 | SSH OK - OpenSSH_5.3 (protocol 2.0)                                     |

### **Newly Discovered Hosts**

In the future, re-running the Auto-Discovery job (manually or scheduled) will detect new hosts that are not already being monitored by Nagios XI. Here is that job again after two hosts were brought online:

| Scan Target  | Exclusions | Schedule          | Last Run            | Devices Found    | Created By  | Status   | Actions |
|--------------|------------|-------------------|---------------------|------------------|-------------|----------|---------|
| 10.25.5.0/24 | 10.25.5.1  | Daily<br>10:00 AM | 2017-08-17 16:16:52 | 2 New / 15 Total | nagiosadmin | Finished | ×       |

You can see now there are 15 in total with **2 New** devices being detected. Clicking the 2 New will allow you to start monitoring these new devices.

## **Finishing Up**

This completes the documentation on how to use Auto-Discovery in Nagios XI to locate hosts and devices that are not already being monitored by Nagios XI. If you have additional questions or other support-related questions, please visit us at our Nagios Support Forum, Nagios Knowledge Base, or Nagios Library:

Visit Nagios Support Forum

Visit Nagios Knowledge Base Visit Nagios Library

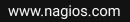

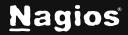

Page 7 of 7